26/05/2020 Memorando Eletrônico - SIPAC

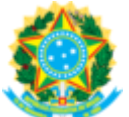

## **MINISTÉRIO DA EDUCAÇÃO FUNDAÇÃO UNIVERSIDADE FEDERAL DA GRANDE DOURADOS Gabinete da Reitoria**

**MEMORANDO CIRCULAR Nº 76/2020 - GABRTR (11.01.03) (Identificador: 202021495)**

**Nº do Protocolo: 23005.008072/2020-11**

**Dourados-MS, 11 de Maio de 2020.**

Ao grupo: **ASSESSORES, COORDENADORES ADMINISTRATIVOS, COORDENADORES ADMINISTRATIVOS DAS FACULDADES, DIRETORES DAS FACULDADES, PREFEITO UNIVERSITARIO, PRÓ-REITORES, REITORIA (REITOR, VICE-REITOR E CHEFE DE GABINETE).**

**Título: Padronização do requerimento de progressão funcional docente via SIPAC-UFGD.**

Servidores docentes,

Cumprimento cordialmente, por estarmos em consonância com a portaria da RTR n. 529/2019, de padronizarmos nossas ações internas, reiteramos que todos os pedidos de progressão funcional docente devem ser remetidos via sistema **[SIPAC](https://sipac.ufgd.edu.br/)**, ao Gabinete da Reitoria.

O requerimento deve ser seguido, **rigorosamente** conforme o roteiro a seguir:

1. Acessar o **[UFGDNet](https://ufgdnet.ufgd.edu.br/)**;

- 2. Clique na aplicação **[SIPAC](https://sipac.ufgd.edu.br/)** e faça o seu login institucional;
- 3. Clique no botão **MESA VIRTUAL**;

4. Coloque o cursor no menu, **DOCUMENTOS,** clique na opção **CADASTRAR DOCUMENTO,** quando abrir o formulário, selecione OBRIGATORIAMENTE o tipo do documento **REQUERIMENTO DE PROGRESSÃO OU PROMOÇÃO FUNCIONAL;** 5. Após preencher os campos de *Natureza do documento*, *Assunto detalhado* e *Observações* selecione a opção **ESCREVER DOCUMENTO** na indicação forma do documento;

6. **OBRIGATORIAMENTE** clique no botão **CARREGAR MODELO**, que abrirá a caixa texto com a template padrão, nela terá as opções para alimentar seu cadastro funcional e selecione o tipo da sua progressão funcional e alimente os campos destacados. **>> Detalhe dos tipos de progressões, trâmite e o tipo do processo que serão abertos:**

## **ACELERAÇÃO DA PROMOÇÃO**

**Documento para abertura:** Requerimento; cópia do diploma (caso ainda não o tenha poderá ser apresentado documentos comprobatórios, sendo: declaração de conclusão de curso, onde conste que o aluno cumpriu todos os requisitos do programa e que o diploma está em fase de registro; histórico escolar integralizado e ata de defesa); e cópia da homologação do processo de estágio probatório. **Trâmite:** Gabinete da Reitoria - PROGESP - CPPD - Reitoria – PROGESP **Tipo do processo SIPAC**: Aceleração da promoção.

## **REENQUADRAMENTO FUNCIONAL**

**Documento para abertura:** Requerimento; cópia do diploma (caso ainda não o tenha poderá ser apresentado documentos comprobatórios, sendo: declaração de conclusão de curso, onde conste que o aluno cumpriu todos os requisitos do programa e que o diploma está em fase de registro; histórico integralizado e ata de defesa).

**Trâmite:** Gabinete da Reitoria - CPPD - Reitoria – PROGESP. **Tipo do processo SIPAC**: Reenquadramento funcional.

## **REPOSICIONAMENTO FUNCIONAL**

**Documento para abertura:** Requerimento; cópia do diploma (caso ainda não o tenha poderá ser apresentado documentos comprobatórios, sendo: declaração de conclusão de curso, onde conste que o aluno cumpriu todos os requisitos do programa e que o diploma está em fase de registro; histórico integralizado e ata de defesa).

**Trâmite:** Gabinete da Reitoria - CPPD - Reitoria – PROGESP. **Tipo do processo SIPAC**: Reposicionamento por titulação.

**PROGRESSÃO FUNCIONAL POR AVALIAÇÃO DE DESEMPENHO; Documento para abertura:** Requerimento.

**Trâmite:** Gabinete da Reitoria - PROGESP - Faculdade de lotação do interessado (inserção de tabela de pontuação e documentos comprobatórios; CAD; Conselho diretor) - CPPD - Reitoria – PROGESP. **Tipo do processo SIPAC**: Progressão funcional.

**PROMOÇÃO FUNCIONAL POR AVALIAÇÃO DE DESEMPENHO. Documento para abertura:** Requerimento. **Trâmite:** Gabinete da Reitoria - PROGESP - Faculdade de lotação do interessado (inserção de tabela de pontuação e documentos comprobatórios; CAD; Conselho diretor) - CPPD - Reitoria – PROGESP. **Tipo do processo SIPAC**: Promoção funcional.

7. Diante do tipo de sua progressão o próximo passo é a inclusão dos documentos comprobatórios, neste momento o docente deverá incluir documentos necessário em relação a abertura do seu processo, como relatado nos itens acima. 8. Próximos passos são de checagem dos dados informados ou inseridos neste protocolo, realizar a confirmação de todo o

procedimento. 9. Na página da CPPD, foi disponibilizado **vídeo instrutivo com o passo a passo**, para que o docente possa realizar seu requerimento de progressão ou promoção funcional no SIPAC. Como mencionado, derão seguir os passos rigorosamente. Para acessá-lo **[clique](http://files.ufgd.edu.br/arquivos/arquivos/78/COMISSAO-PERMANENTE-DOCENTE/Passo%20a%20passo%20para%20requerer%20progress%C3%A3o%20funcional%20docente%20na%20UFGD.mp4) aqui.**

Em caso de dúvidas, orientamos que antes de requerer qualquer pedido de progressão, leia as informações da página da CPPD **<https://portal.ufgd.edu.br/comissao/comissao-permanente-docente/index>** ou entre em contato com a PROGESP/UFGD. **Observação:** O processo eletrônico é aberto e tramitado conforme requerimento do docente. Caso os pedidos sejam feitos fora dessas orientações, os requerimentos serão devolvidos para devidos ajustes e retorno adequado ao Gabinete da Reitoria para as providências subsequentes. Atenciosamente:

> *(Autenticado em 11/05/2020 17:43)* PAULO GONCALVES DE ARAUJO *CHEFE DE GABINETE - TITULAR Matrícula: 1915197*

Para verificar a autenticidade deste documento entre em **[https://sipac.ufgd.edu.br/public/documentos/index.jsp](https://sipac.ufgd.edu.br/public/jsp/autenticidade/form.jsf)** informando seu número: **76**, ano: **2020**, tipo: **MEMORANDO CIRCULAR**, data de emissão: **11/05/2020** e o código de verificação: **300d3de71e**

Copyright 2007 - Coordenadoria de Informática - UFGD